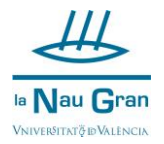

Per recuperar la teua contrasenya en qualsevol moment, ja siga perquè l'hages oblidat o bé perquè s'haja bloquejat, has de seguir els passos següents:

Hauràs d'accedir al nostre servidor COMPTES [\(https://cuentas.uv.es\)](https://cuentas.uv.es/) i clicar sobre Recuperar usuari i contrasenya.

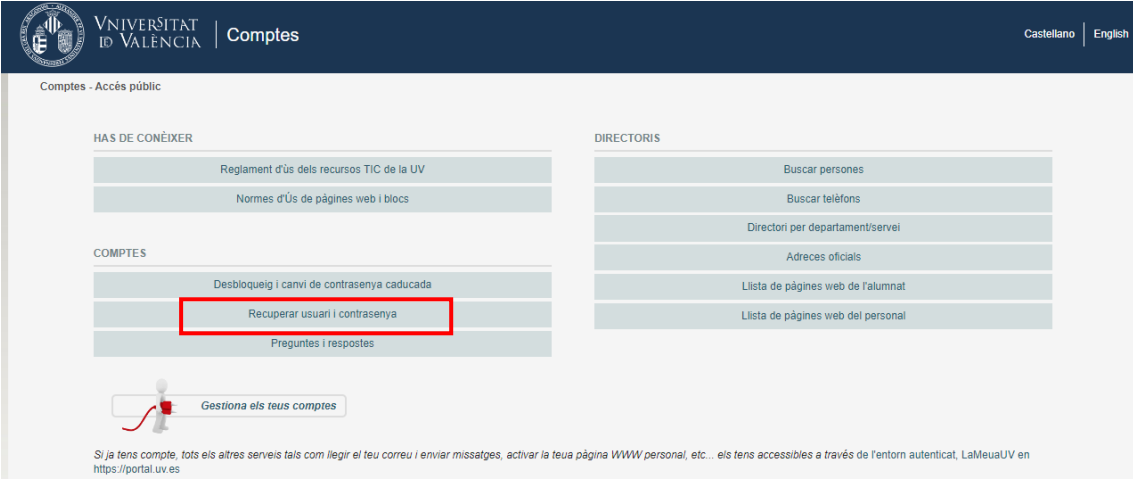

A continuació s'obrirà una finestra per a què tries com preferixes reiniciar la teua clau, rebent un codi al teu correu o bé rebent un codi al teu mòbil, una vegada omplides les dades sols has de clicar sobre VALIDAR!

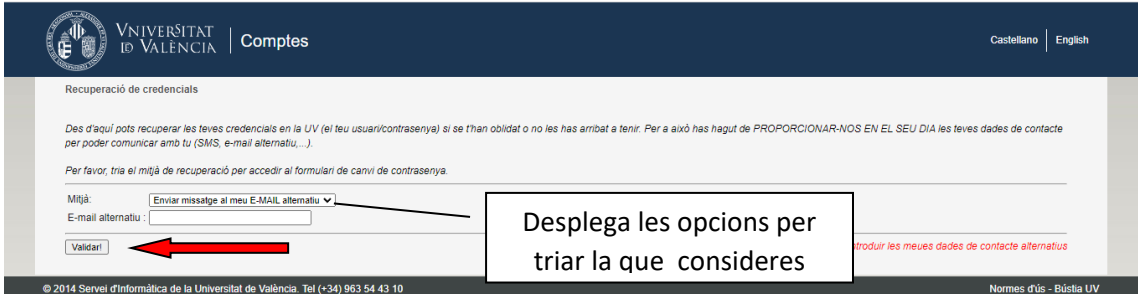

Introdueïx el codi rebut i clica en ENVIAR

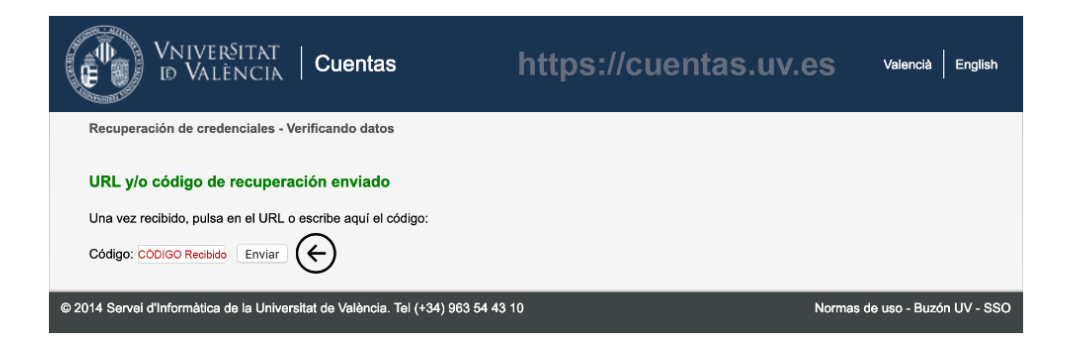

I ja podràs reiniciar la teua contrasenya.